# WCS Core

- [Настройки логирования](#page-0-0)
	- [Настройки логирования flashphoner.properties](#page-0-1)
	- [Настройки логгирования log4j.properties](#page-0-2)
	- [Описание настроек](#page-1-0)
	- [Горячая замена настроек логгирования](#page-2-0)
	- [Трассировка Websocket сообщений](#page-2-1)
- [Клиентские логи](#page-2-2)
	- [Включение, отключение и управление уровнем логирования](#page-2-3)
	- [Управление уровнем логирования "на лету"](#page-2-4)
		- [REST-методы и статусы ответа](#page-3-0)
			- [Параметры](#page-3-1)
	- [Использование самописца \(flight recorder\)](#page-3-2)
	- [Структура и содержимое клиентских логов](#page-4-0)
		- [Лог flashphoner.log](#page-4-1)
		- [Лог client-report](#page-4-2)
		- [Дампы медиатрафика](#page-4-3) [Логflight\\_recorder.log](#page-4-4)
- [Серверные логи](#page-4-5)
- [CDR-логи](#page-6-0)
- **[MDR-логи](#page-7-0)**
- [SDR-логи](#page-7-1)
- **[CONNDR-логи](#page-8-0)**
- [GC-логи](#page-8-1)

## <span id="page-0-0"></span>Настройки логирования

За логирование WCS Core отвечает файл настроек[log4j.properties](https://docs.flashphoner.com/pages/viewpage.action?pageId=1049256) и ряд настроек файл[аflashphoner.properties:](https://docs.flashphoner.com/pages/viewpage.action?pageId=1049300)

## <span id="page-0-1"></span>Настройки логирования flashphoner.properties

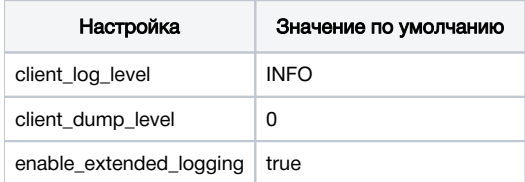

Логи пишутся в каталог /usr/local/FlashphonerWebCallServer/logs

- client\_logs логи, которые пишутся на стороне сервера и относятся к сессии клиента с WCS-сервером (Клиентские логи).
- server\_logs общие логи, которые пишутся на стороне сервера.

## <span id="page-0-2"></span>Настройки логгирования log4j.properties

Это стандартный конфиг формата [log4j](http://logging.apache.org/log4j).

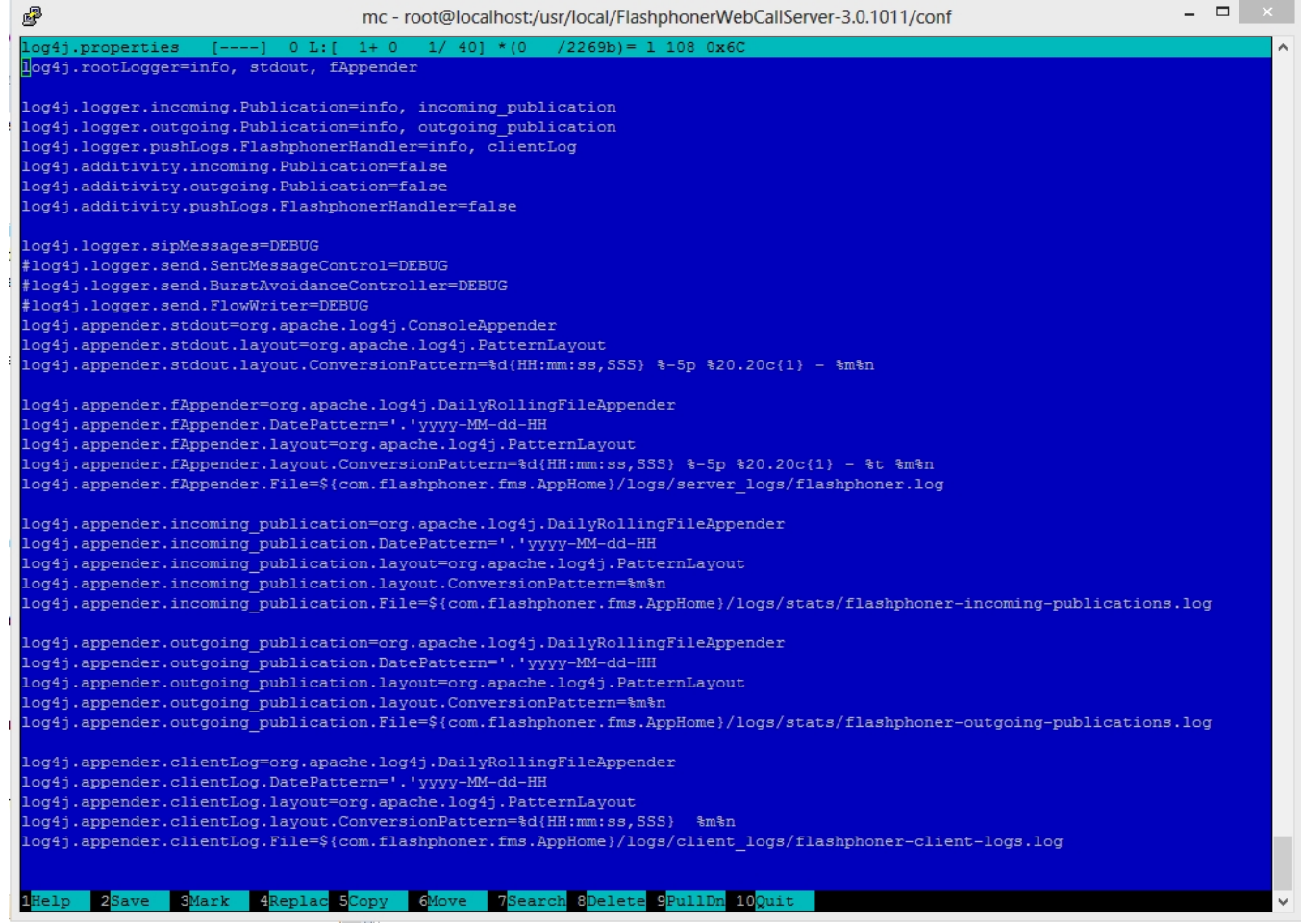

## <span id="page-1-0"></span>Описание настроек

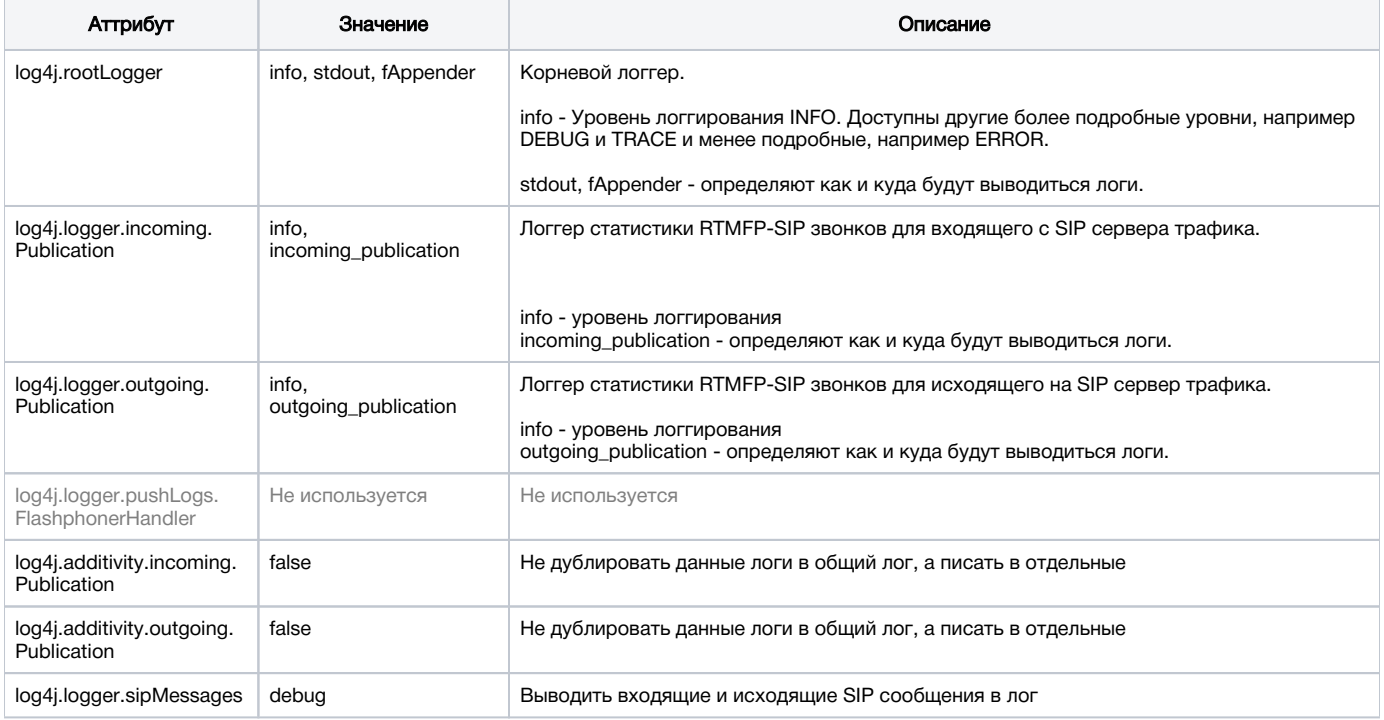

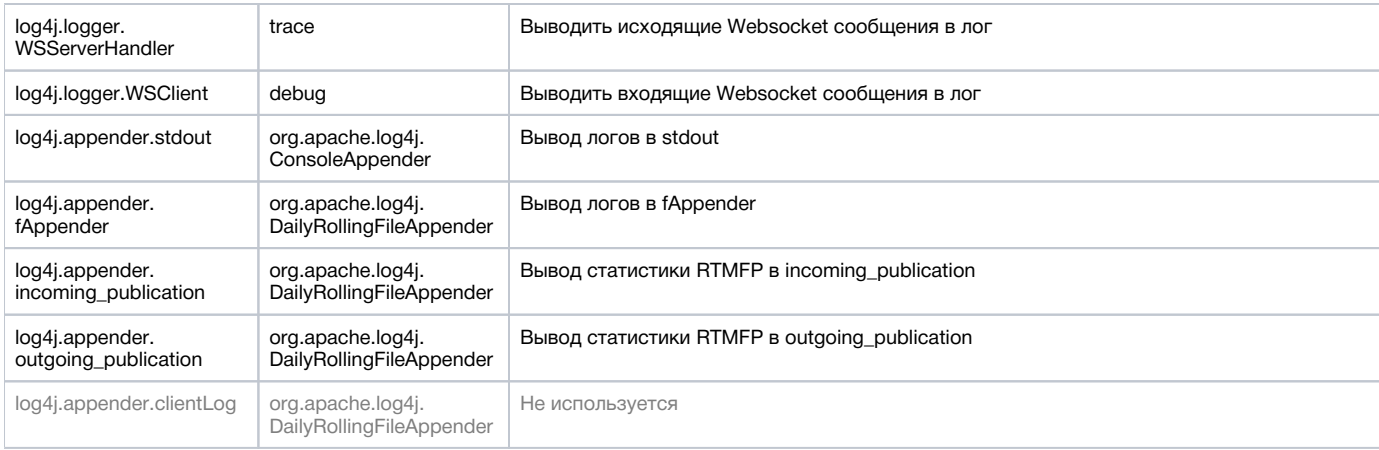

### <span id="page-2-0"></span>Горячая замена настроек логгирования

WCS автоматически подхватывает изменения, сделанные в файле log4j.properties. Это удобно для целей отладки и получения дополнительных логов без перезагрузки сервера. Например, в том случае если требуется включить более подробные логи или изменить формат вывода логов. Однако для большей надежности в production все же рекомендуется выполнить перезагрузку WCS-сервера.

### <span id="page-2-1"></span>Трассировка Websocket сообщений

В целях отладки или разработки собственного API, может быть включена трассировка всех Websocket сообщений, кроме транспортных. Для того, чтобы логировать все входящие/исходящие Websocket сообщения в файл websocket.log в каталоге /usr/local/FlashphonerWebCallServer /logs/server\_logs, необходимо добавитьв файл log4j.properties следующие строки:

log4j.logger.WSServerHandler=trace, wsAppender log4j.logger.WSClient=debug, wsAppender log4j.appender.wsAppender=org.apache.log4j.DailyRollingFileAppender log4j.appender.wsAppender.DatePattern='.'yyyy-MM-dd-HH log4j.appender.wsAppender.layout=org.apache.log4j.PatternLayout log4j.appender.wsAppender.layout.ConversionPattern=%d{HH:mm:ss,SSS} %-5p %20.20c{1} - %t %m%n log4j.appender.wsAppender.File=\${com.flashphoner.fms.AppHome}/logs/server\_logs/websocket.log

## <span id="page-2-2"></span>Клиентские логи

### <span id="page-2-3"></span>Включение, отключение и управление уровнем логирования

Клиентские логи - это логи на сервере, которые относятся к сессии web-клиента. Клиентские логи в client\_logs пишутся только тогда, когда включена настройка (по умолчанию)

```
enable_extended_logging=true
```
Для отключения клиентских логов необходимо установить в файле[flashphoner.properties](https://docs.flashphoner.com/pages/viewpage.action?pageId=1049300)

enable\_extended\_logging=false

Управлять уровнем логирования можно настройкой client\_log\_level, которая может принимать значения ERROR, INFO, DEBUG, TRACE. По умолчанию

client\_log\_level=INFO

Управление настройками автоматической очистки для этих логов осуществляется с помощью настроек keep\_extended\_logs\_max\_days, extended\_logs\_dir\_depth, check\_extended\_logs\_interval. По умолчанию проверка на устаревшие логи проходит каждые 24 часа и удаляются логи хранящиеся более 30 дней. Для изменения правил удаления и хранения клиентских логов отредактируйте эти настройки и перезапустите WCS сервер.

<span id="page-2-4"></span>Управление уровнем логирования "на лету"

Уровень логирования для определенной сессии можно менять на ходу, без перезапуска сервера. Для этого используются REST-запросы

REST-запрос должен быть HTTP/HTTPS POST запросом в таком виде:

- HTTP:http://test.flashphoner.com:8081/rest-api/logger/enable\_client\_log
- HTTPS:https://test.flashphoner.com:8444/rest-api/logger/enable\_client\_log

Здесь:

- test.flashphoner.com- адрес WCS-сервера
- 8081 стандартный REST / HTTP порт WCS-сервера
- 8444 стандартный HTTPS порт
- rest-api обязательная часть URL
- /logger/enable\_client\_log- используемый REST-метод

### <span id="page-3-0"></span>REST-методы и статусы ответа

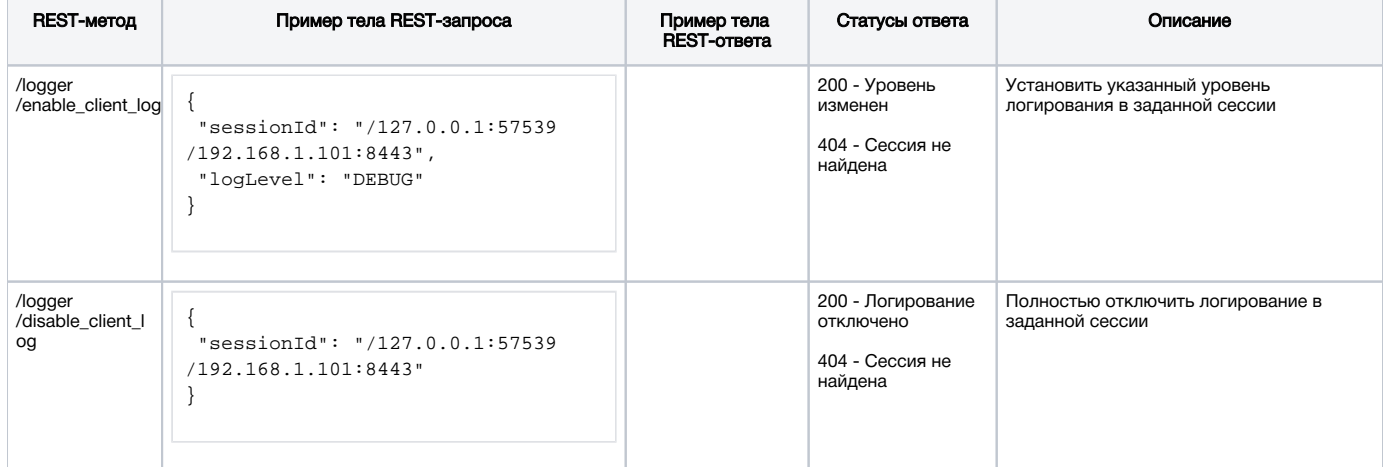

### <span id="page-3-1"></span>Параметры

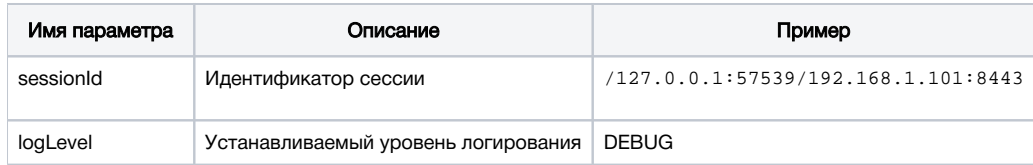

Таким образом, при возникновении проблем с потоком, опубликованным на сервере (например, поток опубликован, но не воспроизводится), необходимо отправить серверу REST-запрос и переключить уровень логирования в DEBUG, а затем, когда проблема воспроизведена и данные собраны, переключить уровень логирования обратно в INFO. Возможно также полностью отключить логирование для определенной сессии.

Изменение уровня логирования при помощи REST-запросов влияет только на заданную сессию, но не на другие сессии на сервере, в том числе на сессии, создаваемые позднее.

## <span id="page-3-2"></span>Использование самописца (flight recorder)

Самописец (flight recorder) позволяет циклически записывать для публикуемого потока последние несколько событий. Эта информация поможет диагностировать проблемы с публикацией потока, не включая полные отладочные логи клиента. Самописец включается настройкой в файл[еflashphoner.properties](https://docs.flashphoner.com/pages/viewpage.action?pageId=1049300)

enable flight recorder=true

Необходимо также указать категорию событий, которые будут записываться (определяется разработчиком)

flight\_recorder\_categories=WCS1438

События записываются для публикующего клиента в файлflight\_recorder.log в случае, если диагностируется остановка публикации потока, или поток портится каким-либо образом.

Для того, чтобы протестировать работу самописца, необходимо установить параметр

enable\_flight\_recorder\_test=true

без перезапуска сервера. Это запишет события для всех подключенных публикующих клиентов.

Параметрenable\_flight\_recorder\_test не предназначен для промышленной эксплуатации⊕

### <span id="page-4-0"></span>Структура и содержимое клиентских логов

#### Структура клиентских логов:

```
client_logs
--- 2018-05-16-------- 84gij60a6u3ni7docsr1di1l5b-15-06-59
------------ flashphoner.log
------------ client-84gij60a6u3ni7docsr1di1l5b-2018.05.16.15.07.26-1526458046646.report
------------ MediaDump-85d65b00-639e-4a7e.31002-31004-31006-31008.pcap
```
## <span id="page-4-1"></span>Лог flashphoner.log

Клиентские логи client logs пишутся по датам. Под каждую дату создается директория с именем в формате ГГГГ-ММ-ДД, например 2018-05-16. Когда web-клиент устанавливает соединение с сервером, внутри директории с датой создается каталог для этой сессии клиента, например 84gij60a6u3ni7docsr1di1l5b-15-06-59, где 84gij60a6u3ni7docsr1di1l5b - идентификатор сессии, 15 - час, 06 - минута, 59 - секунда. В директорию пишется flashphoner.log, который содержит только те события на сервере, которые непосредственно относятся к этой сессии клиента. Таким образом мы видим когда клиент соединился с сервером, и какие логи были записаны для сессии этого клиента.

### <span id="page-4-2"></span>Лог client-report

Дополнительный клиентский лог. Web-клиент имеет специальную функцию WCS JavaScript API 'pushLog'. Эта функция отправляет на WCSсервер логи, которые ведутся на стороне браузера. Все логи, полученные от web-клиента по pushLog, будут сохраняться на сервере. Когда web-клиент завершит сессию с WCS-сервером, полученые логи будут записаны в файл client-84gij60a6u3ni7docsr1di1l5b-2018.05.16.15.07.26- 1526458046646.report, где 84gij60a6u3ni7docsr1di1l5b - идентификатор сессии, 2018 - год, 05 - месяц, 26 - день, 15 - час, 07 - минута, 26 секунда, 1526458046646 - миллисекунды.

### <span id="page-4-3"></span>Дампы медиатрафика

Если [вфайле настроек flashphoner.propertiesу](https://docs.flashphoner.com/pages/viewpage.action?pageId=1049300)казано ненулевое значение client\_dump\_level, для клиента дополнительно пишется дамп сессии:

- если client\_dump\_level=1. записывается только SIP трафик;
- $\bullet$  если client\_dump\_level=2, записывается весь медиатрафик.

Трафик записывается при помощи tcpdump, если данная утилита установлена в системе.

## <span id="page-4-4"></span>Логflight\_recorder.log

В данный файл записываются последние зафиксированные события для публикуемого потока.

## <span id="page-4-5"></span>Серверные логи

WCS Core пишет общие логи сервера в logs/server\_logs

```
server logs
---- flashphoner.log
---- flashphoner.log.2018-05-17-16
```
#### В этих логах можно отследить запуск и стартовые настройки сервера:

tail -f flashphoner.log

Запуск сервера

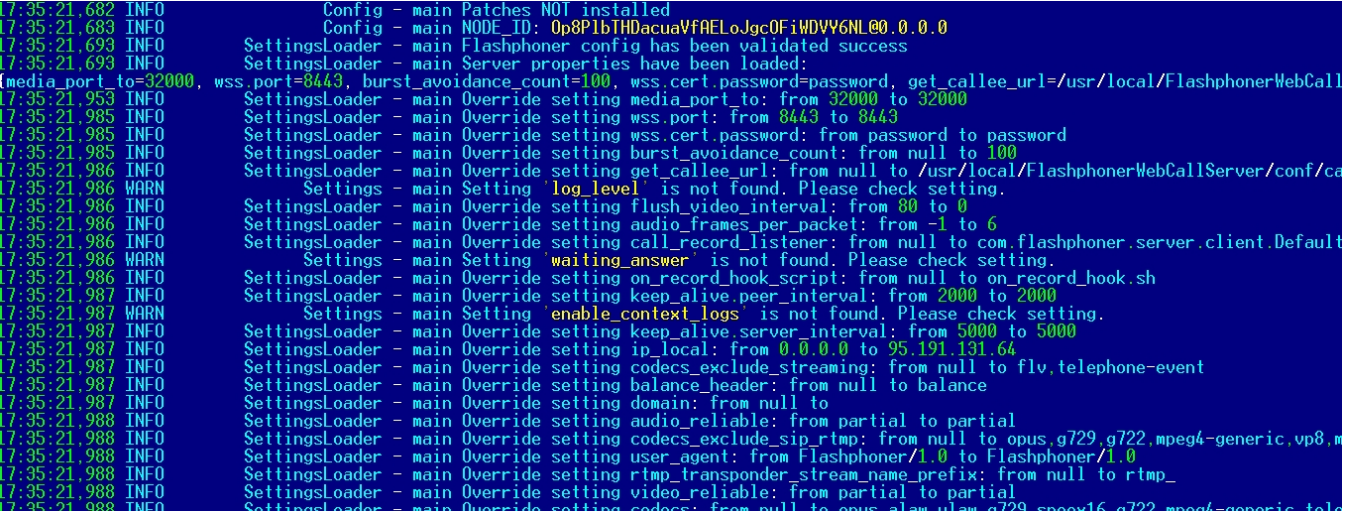

#### Остановка сервера

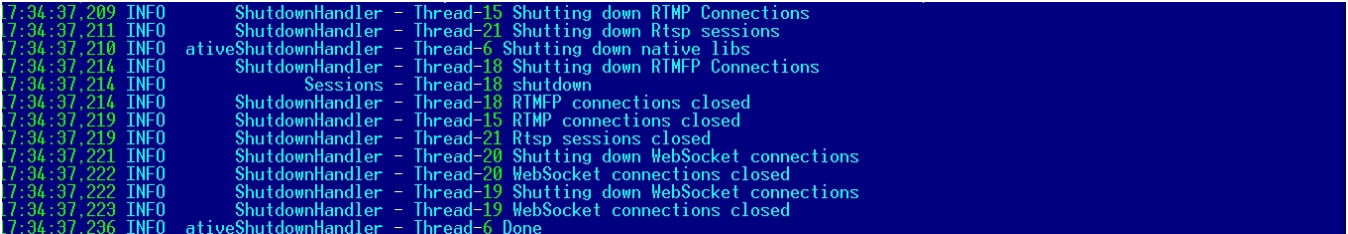

Информация о лицензии:

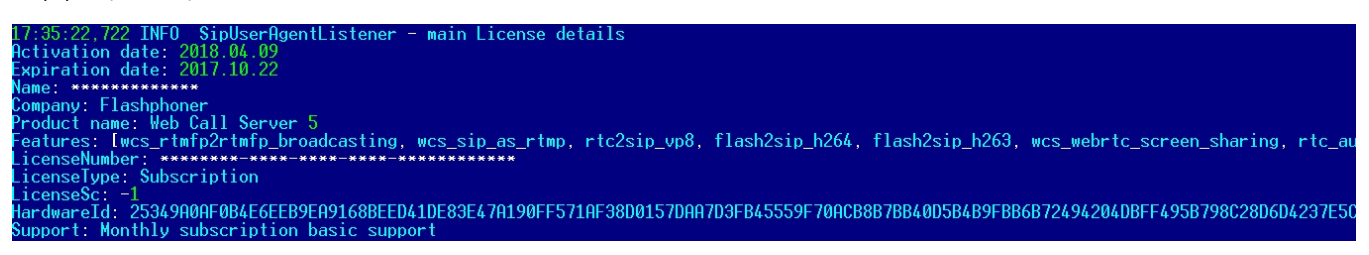

Кроме того, в серверных логах отображается информация о вызовах REST-методов

```
08:01:06,649 INFO RestClient - API-ASYNC-pool-8-thread-2 SEND REST OBJECT ==>
URL:http://localhost:8081/EchoApp/StreamStatusEvent
OBJECT:
{
   "nodeId" : "rR3YA7yKB11iIIID4XkYveTF8ePhezMU@0.0.0.0",
  "appKey" : "defaultApp",
  "sessionId" : "/5.44.168.45:58541/95.191.131.65:8443",
  "mediaSessionId" : "58488550-99dd-11e8-bf13-9b5947c0a0f5",
   "name" : "569a",
   "published" : true,
   "hasVideo" : true,
  "hasAudio" : true,
  "status" : "PUBLISHING",
  "audioCodec" : "opus",
   "videoCodec" : "H264",
   "info" : "Unknown",
   "record" : false,
   "width" : 0,
  "height" : 0,
  "bitrate" : 0,
  "minBitrate" : 0,
   "maxBitrate" : 0,
   "quality" : 0,
   "timeShift" : -1,
  "createDate" : 1533603665644,
  "mediaProvider" : "WebRTC",
  "history" : false,
   "origin" : "https://test.flashphoner.com:8888"
}
```
Таким образом, серверные логи предоставляют общую информацию о работе сервера.

## <span id="page-6-0"></span>CDR-логи

Сall Detail Record - это журнал SIP-звонков.

CDR записи пишутся в лог файл находящийся в logs/cdr/cdr.log. Новый лог файл создается на основе суточного интервала. Записи формируются в CSV-файле, что позволяет их удобно обрабатывать.

Названия полей в файл не пишутся.

#### Формат записи:

```
src;dst,cid,start,answer,end,billsec,disposition
```
#### Пример записи :

```
3000;3001;f294f6116bf2cc4c725f20457ed76e5b@192.168.56.2;2014-11-21 15:01:37; 2014-11-21 15:01:41; 2014-11-21 15:
02:45;64;ANSWERED
```
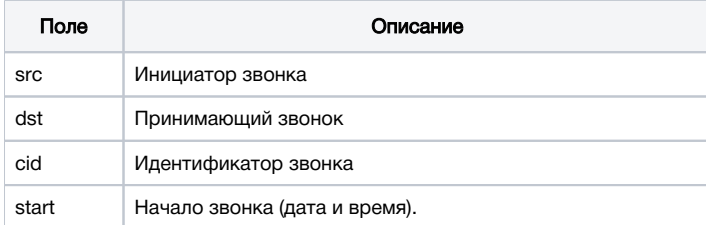

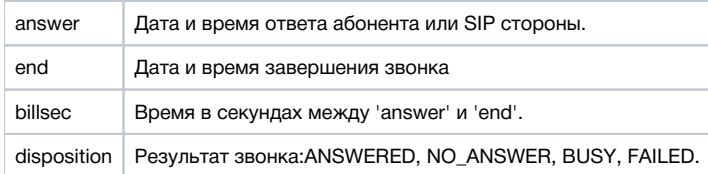

## <span id="page-7-0"></span>MDR-логи

Message Detail Record - это журнал SIP-сообщений.

MDR записи пишутся в лог файл находящийся в logs/cdr/mdr.log. Новый лог файл создается на основе суточного интервала. Записи формируются в CSV-файле, что позволяет их удобно обрабатывать.

Названия полей в файл не пишутся.

#### Формат записи:

```
date, msgId, from, to, disposition
```
#### Пример записи :

```
Fri Dec 26 15:26:16 NOVT 2014,null,A006,A005,RECEIVED
```
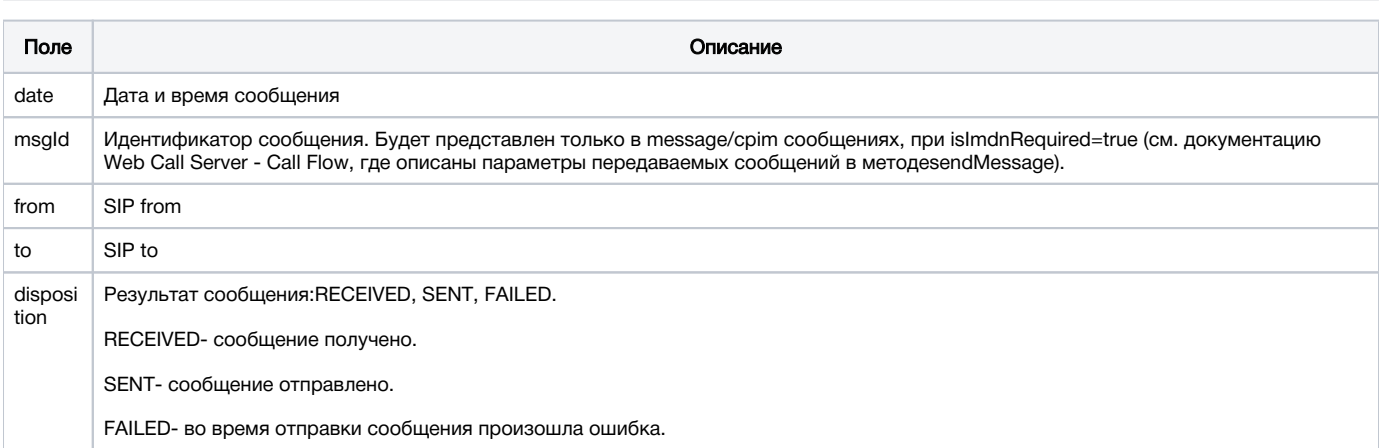

Вы также можете собирать любую необходимую статистику по сообщениям и их статусам, используя WCS REST API. См. документацию Web Call Server - Call Flow, где перечислены все методы и наборы данных, которые WCS отправляет чрез REST при обработке сообщений.

## <span id="page-7-1"></span>SDR-логи

Stream Detail Record - это журнал сессий публикации и воспроизведения потоков.

SDR записи пишутся в лог-файл sdr.log, находящийся в директории logs/cdr. Новый лог-файл создается на основе часового интервала. Записи сохраняются в CSV-формате, что упрощает их обработку. Названия полей в файл не пишутся.

#### Формат записи:

start;mediaProvider;name;mediaSessionId;duration;disposition;info;type;subscribers;

#### Пример записи:

2015-11-11 08:36:13;Flash;stream-Bob;5c2d75c0-7d87-421d-aa93-2732c48d8eaa;00:00:48;UNPUBLISHED;;PUBLISH;3;

Поле Описание

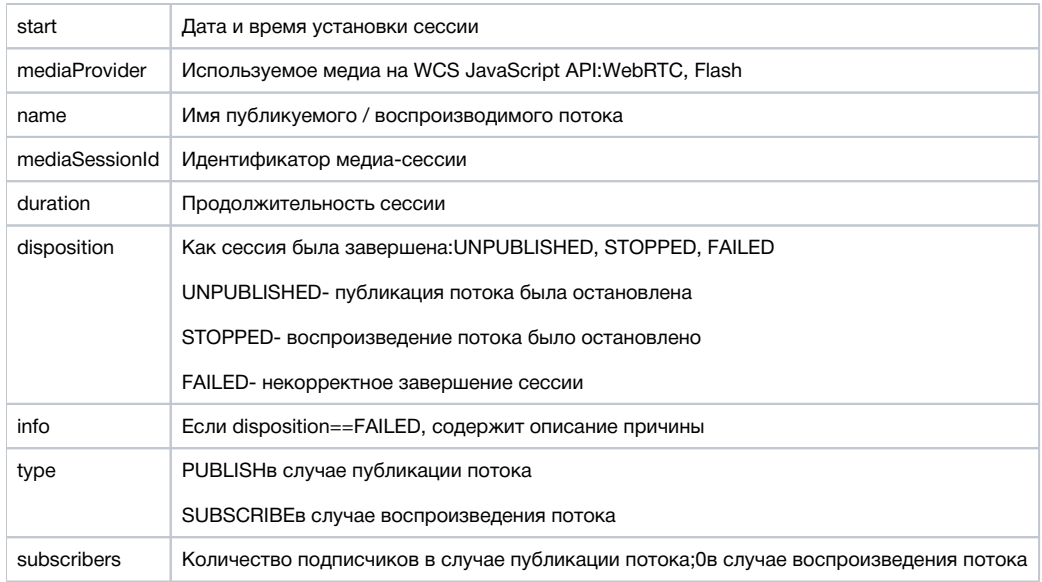

## <span id="page-8-0"></span>CONNDR-логи

Connection Detail Record - это журнал WebSocket-сессий.

CONNDR записи пишутся в лог-файл sdr.log, находящийся в директории logs/cdr. Новый лог-файл создается на основе часового интервала. Записи сохраняются в CSV-формате, что упрощает их обработку. Названия полей в файл не пишутся.

#### Формат записи:

```
start;mediaSessionId;disposition;info;duration;
```
#### Пример записи:

2018-04-25 19:29:08;/5.44.168.45:52199/95.191.131.64:8443;DISCONNECTED;Normal disconnect;17;

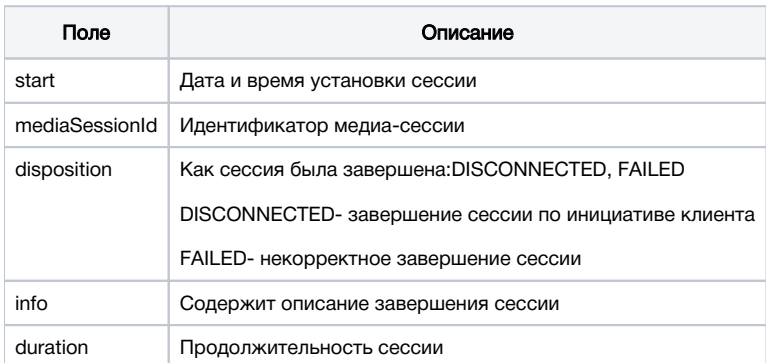

## <span id="page-8-1"></span>GC-логи

По умолчанию логи сборщика мусора находятся в директории /usr/local/FlashphonerWebCallServer/logs.

```
logs
---- gc-core-2018-12-18_20-02.log
---- gc-core-2018-12-18_19-56.log
```
Расположение и префикс имени лога можно изменить в файле настроек [wcs-core.properties.](https://docs.flashphoner.com/pages/viewpage.action?pageId=1049272)

Для осуществления ротации логов средствами JVM [вwcs-core.properties](https://docs.flashphoner.com/pages/viewpage.action?pageId=1049272) могут быть добавлены следующие настройки:

-XX:+UseGCLogFileRotation -XX:NumberOfGCLogFiles=10 -XX:GCLogFileSize=2M

#### Тогда имена файлов будут такими

```
logs
---- gc-core.log2018-12-14_18-57.log.0
---- gc-core.log2018-12-14_18-57.log.1
---- gc-core.log2018-12-14_18-57.log.2.current
```
#### Суффикс 'current' обозначает файл, в который ведется запись.

Чтобы убрать время создания из имени файла, нужно убрать проставление даты из переменной GC\_SUFFIX в bin/setenv.sh:

GC\_SUFFIX=".log"

#### Тогда имена файлов будут такими

logs ---- gc-core.log.0 ---- gc-core.log.1 ---- gc-core.log.2.current